## パソコンデータのバックアップ

パソコンに保存したデータをバックアップするには様々な方法があります。 今回は比較的安価な CD や DVD へのバックアップ方法を勉強しましょう。

1. OS によって書き込みできるディスクが異なる

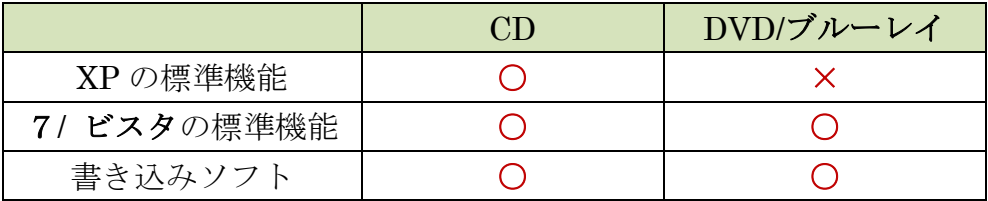

2.書き込み方法は3通りある

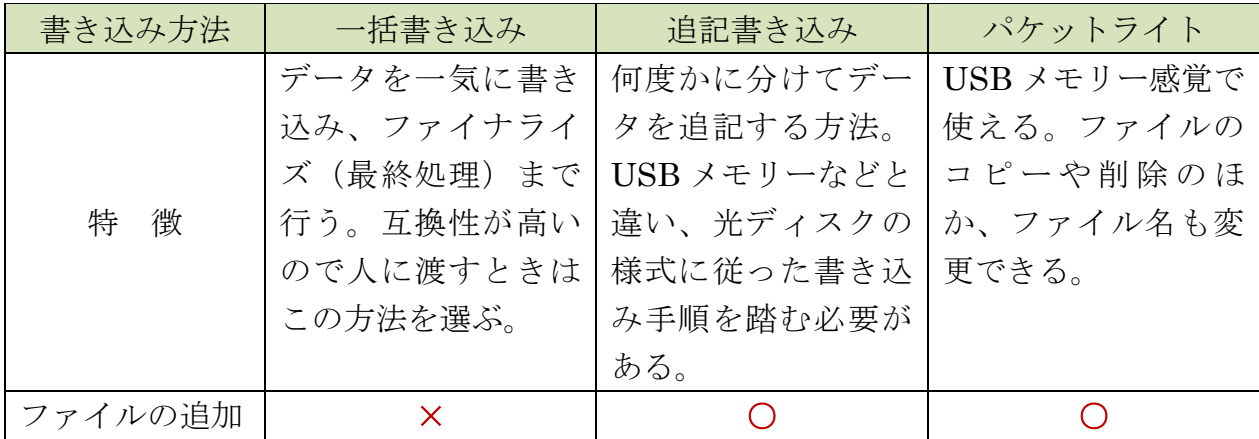

3. パソコンデータのバックアップは「追記」が基本

 最も一般的な書き込み方法は「追記書き込み」で、ワード文書やデジカメ写真などはこ の方法で、いったん書き込んだ後も空き容量があれば追記できるのが特徴。 <XP の場合>

- ① CD をドライブに挿入し、マイコンピュータでドライブをダブルクリック
- ② CD のウインドウが開くので、書き込みたいファイルをドラッグする。
- ③ 書き込み準備が整ったら「これらのファイルを CD に書き込む」を押す。
- ④ ウィザードが現れるのでディスク名を入力。「次へ」を押せば書き込みが始まる。
- <7/ ビスタの場合>
- ① ディスクを挿入し、コンピュータからドライブを開く。CD の他 DVD、BD にも書 き込める。
- ② 現れた画面でディスク名を入力する。
- ③ 次に、左下の「フォーマットのオプションを表示する」を押す。開く画面で「マス タ」を選んで「次へ」を押す。
- ④ ドライブのウインドウが開いたら、書き込みたいファイルをドラッグし、「ディスク に書き込む」を押す。
- ⑤ 確認画面が現れるので、「次へ」を押せば書き込みが始まる。